## Introduction

This page reviews how external contractors grant or rescind Admin access to other program or project staff within their organization to the Large Scale Renewables Salesforce Portal.

## **Instructions**

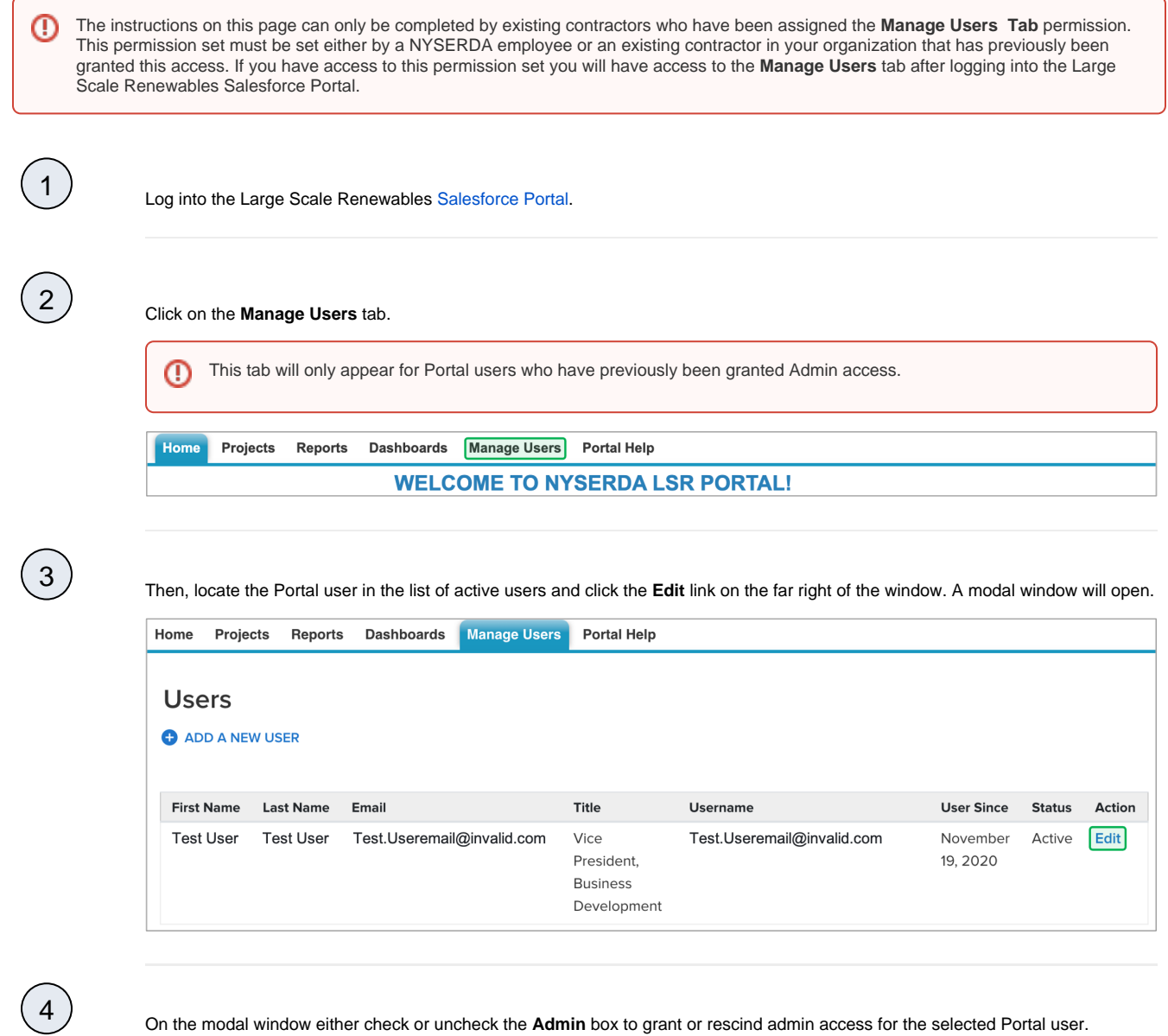

On the modal window either check or uncheck the **Admin** box to grant or rescind admin access for the selected Portal user.

[Deactivate Portal User Access](https://knowledge.nyserda.ny.gov/display/PUBLIC/Deactivate+Portal+User+Access) [Large Scale Renewables Home](https://knowledge.nyserda.ny.gov/display/PUBLIC/Large+Scale+Renewables) [Land based Quarterly Reporting](https://knowledge.nyserda.ny.gov/display/PUBLIC/Land+based+Quarterly+Reporting)